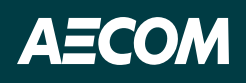

## Accessing Koa Foundations for the first time

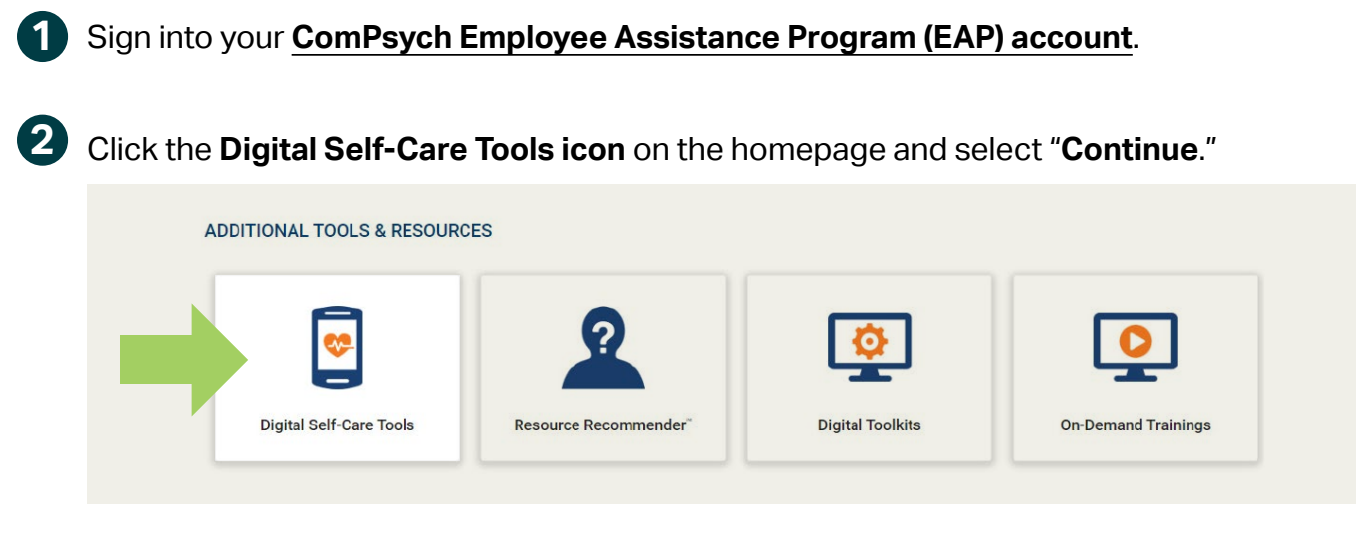

Register for Koa Health Foundations (Organization Web ID: AECOM) using the same email address that you use for ComPsych. **3**

Download the **Koa Foundations app** or use the **[online portal](https://web.foundations.koahealth.com/)**.

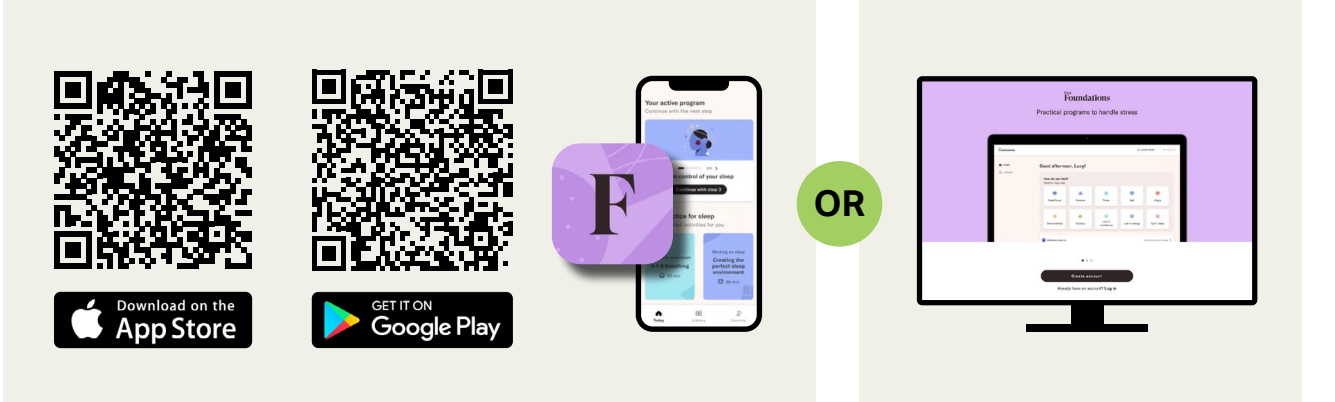

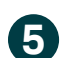

**4**

Create your account using your registered email address.

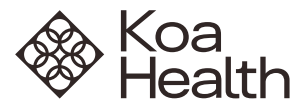